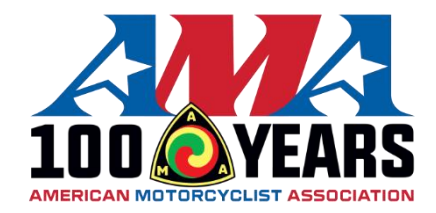

## **Getting Started with Google Classrooms:**

- Enroll in AMA EAGLES by clicking on the following link:
	- o <https://classroom.google.com/h>
- Click **Join class**
- Enter the class code hkjsdxt
	- o You will need a gmail account to sign up for google classrooms.

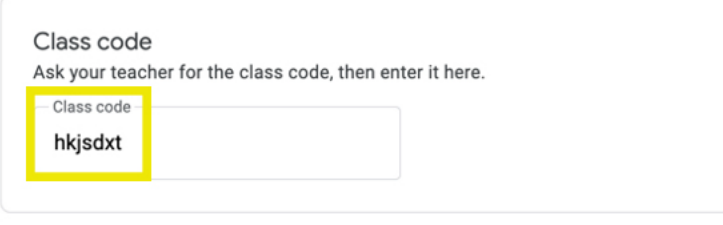

## To sign in with a class code

- Use an authorized account
- Use a class code with 5-7 letters or numbers, and no spaces or symbols

If you have trouble joining the class, go to the Help Center article

• Click **Join** in the upper right side of the page.

## **Completing Classwork on Google Classrooms:**

• Click "Classwork" at the top of the page.

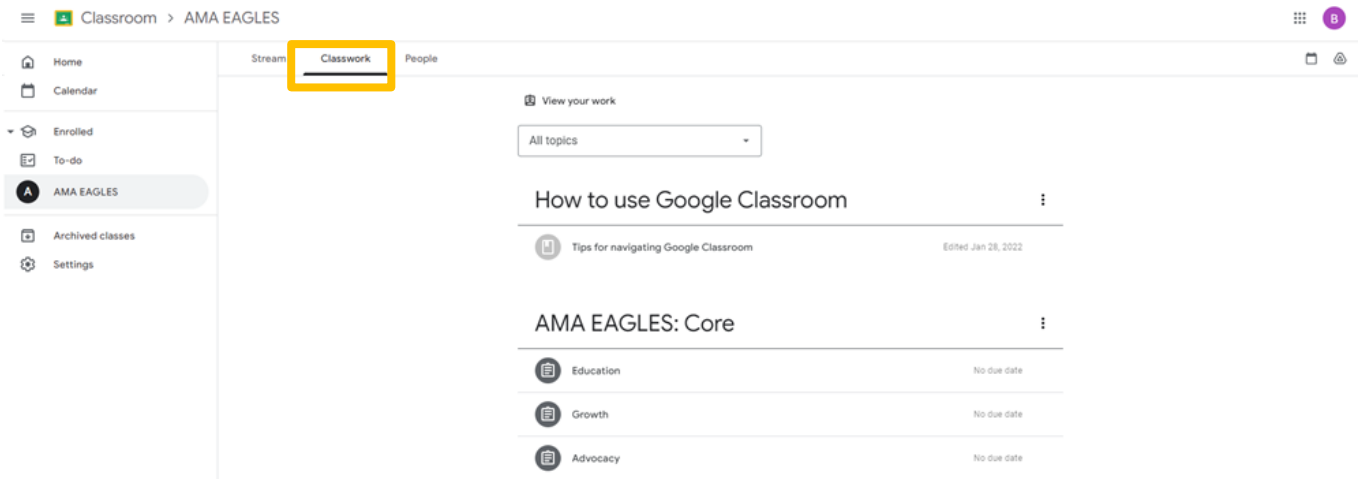

- Under the Classwork tab you will find the four main AMA EAGLES topics.
	- o The four main AMA EAGLES topics are: Core, Elements of Expertise, Skills, and Leadership.
	- o Topics are divided into assignments. Click on the clipboard icon to access presentations/quizes.

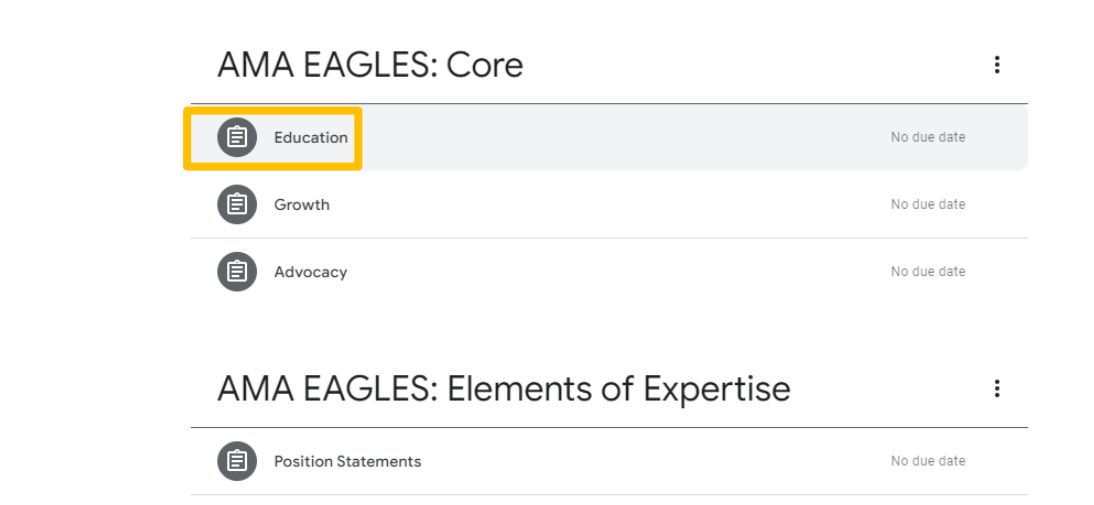

 $\colon$ 

o After completing the quiz, click "View instructions"

## **AMA EAGLES: Core**

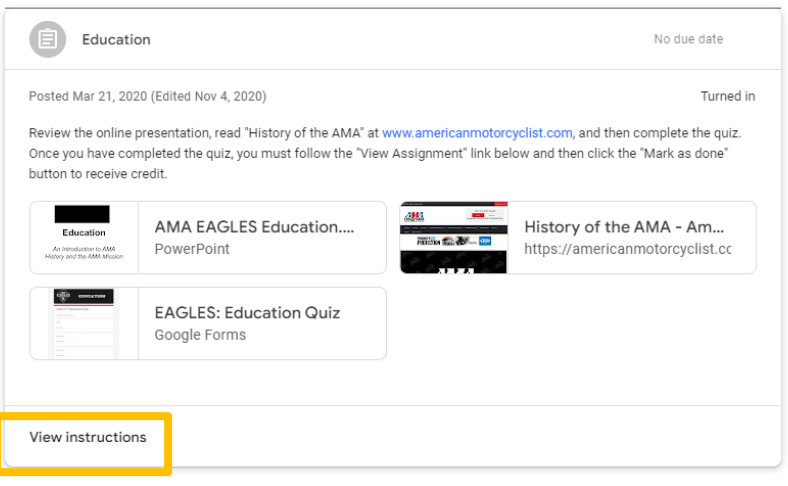

o Click "Mark as done" to submit your results.

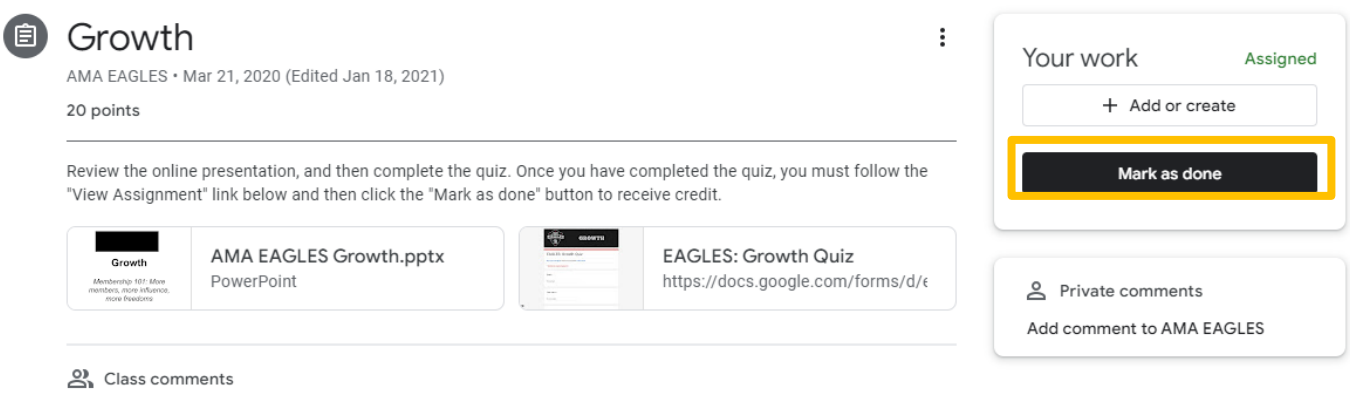

Add a class comment

o Repeat this process for all assignments.

If you have any questions, please emai[l volunteer@ama-cycle.org.](mailto:volunteer@ama-cycle.org)